### **Notice de programmation**

## PROFALUX MAI-EMPX-B1

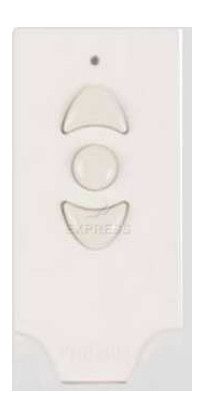

#### Programmation de la nouvelle télécommande à partir d' une télécommande déjà programmée :

- 1. A l'aide de la télécommande déjà programmée, ajustez le volet à 5 cm de la fin de course haute.
- 2. Prenez la nouvelle télécommande ; simultanément, appuyez sur STOP et à l'aide d'un trombone positionnez le commutateur sur P (figure 1). Maintenir STOP pendant 5 secondes.
- 3. Au bout des 5 secondes, repositionnez le commutateur sur N (figure 2). Relâchez le STOP.
- 4. Dans la minute qui suit, à l'aide de la télécommande déjà programmée, montez le volet jusqu'en position fin de course haute (figure 3a).
- 5. Toujours à l'aide de la télécommande déjà programmée, descendez le volet pendant 3 secondes (figure 3b).
- 6. Au bout de 3 secondes, toujours à l'aide de la télécommande déjà programmée, stoppez le volet (figure 3c).
- 7. Toujours à l'aide de la télécommande déjà programmée, remontez le volet jusqu'en position fin de course haute (figure 3d).
- 8. Le volet effectue un mouvement de va-et-vient (figure 3e).
- 9. Prenez la nouvelle télécommande et vérifiez qu'elle actionne bien le volet. Votre nouvelle télécommande est programmée.

#### Votre volet monte au lieu de descendre et inversement :

- 10. Sur la nouvelle télécommande, placez le commutateur sur P (figure 4a).
- 11. Toujours sur la nouvelle télécommande, appuyez simultanément sur les boutons Montée et Descente pendant 5 secondes (figure 4b).
- 12. Le volet effectue un mouvement de va-et-vient (figure 4c).
- 13. Repositionnez le commutateur sur la position N (figure 4d).
- 14. Vérifiez le sens de rotation en appuyant sur Montée puis Descente (figure 4e).
- 15. Le volet effectue un mouvement de va-et-vient (figure 4f).
- 16. Votre nouvelle télécommande est programmée.

# **Notice de programmation**

Figure 1 :

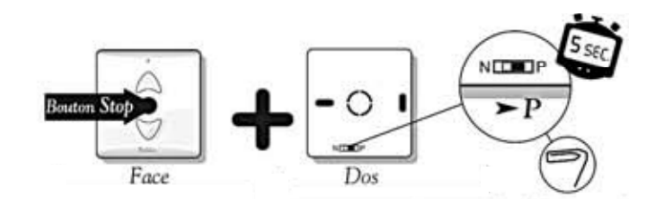

Figure 2 :

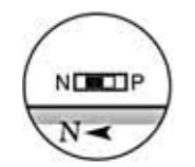

Figure 3 :

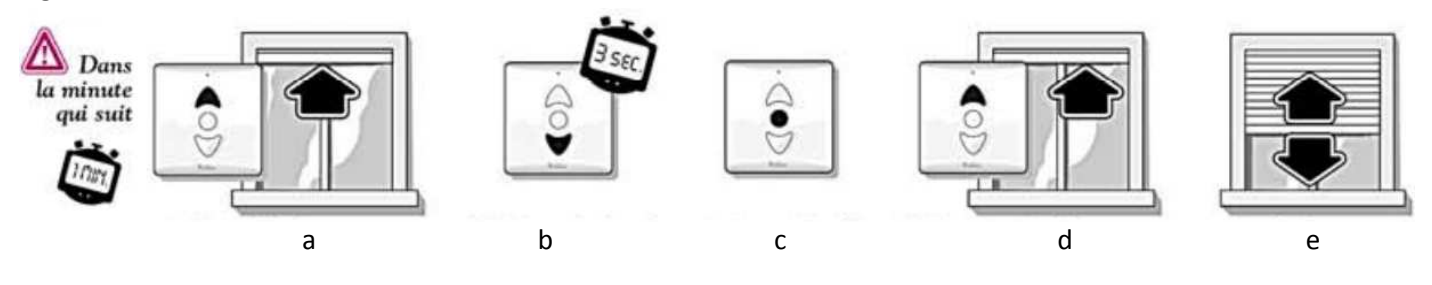

Figure 4 :

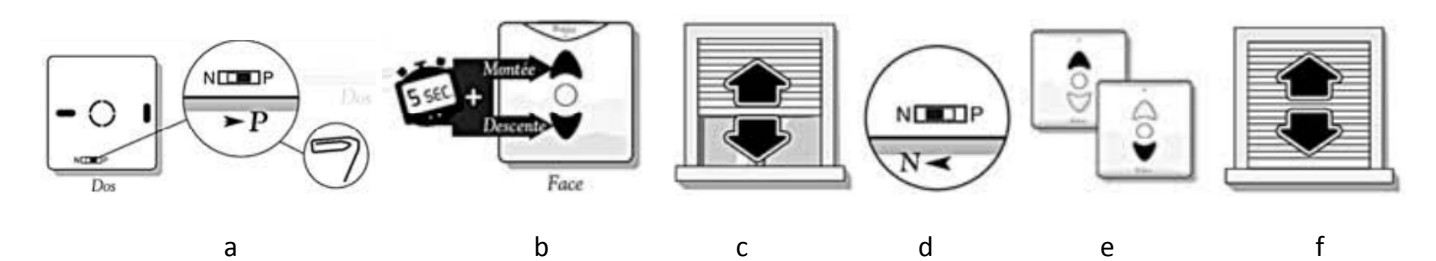